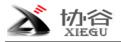

# **Xiegu GSOC Quick Operation Instructions**

Startup: press the On/Off button. The equipment will start up in about 20 seconds.

Shutdown: long-press the On/Off button for 5 seconds.

#### **Operating mode:**

Touch: pressing the screen, the corresponding function operation or menu will pop up.

Mouse: both wired and wireless mouse can be used by plugging into the USB port aside. The corresponding functions can be operated by clicking with a mouse. A mouse is recommended to use since some icons are small in size.

## **Frequency & Frequency Band Operation**

When you touch the MHz bit frequency, the frequency band selection menu will pop up. After selecting the corresponding frequency band, press the exit button to return to the standby interface. In this interface, you can also operate PRE, ATT, MODE, SPLT and AGC functions.

#### **TS Step-by-Step Selection**

Touch or click the corresponding frequency bit to select it as the current TS bit, and turn the big knob or scroll mouse to adjust.

#### Multifunctional Knobs at the Top

Left knob: filter center mode\bandwidth mode selection. Turn the outer knob and inner knob to jointly adjust the filter parameters.

Right knob: Currently, only the volume adjustment function of the inner knob is enabled.

The function of three customized buttons is not enabled.

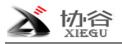

### Multifunctional Menu at the Bottom

1. SCOPE

SPAN: spectrum bandwidth selection

LEVEL: level selection

DISP: spectrum color custom settings

2. RADIO

MODEM: interface of modulator-demodulator

T/R EQ: transfer and receive EQ settings

DSP: digital signal processing function setting. The items to be adjusted can be selected in the menu. Continuously clicking an item, you can switch multiple adjustment items of the item.

SYSTEM: system setting. The operation method is the same as above.

\*Note that to exit the menu, you shall click the exit button in the menu.

## Wiring the Host and GSOS

**Power supply:** Whether it is connected to G90 or X5105, an external power supply is required to power the GSOC separately. The host is unable to provide sufficient power. Supply voltage range: 11~14V DC

The external DC power port is on the right side.

Hand microphone: Insert it into the hand microphone port on the right side.

IF signal: Connect it to the IF input port on the right side

Left side: Provide two USB ports and TF card socket

**Back side:** 

**REMOTE:** It is used to connect G90 host

**SP/PH:** earphone speaker shared port. (Do not connect the earphone for now because the volume will be loud)

I/Q: to connect the IQ signal output by the G90 host.

The speaker window is at the windowing location on lower left side of the back.

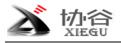

#### **Connection Guidance with G90**

- 1. Remove the original machine head of G90, connect the host to GSOC with an extension cord.
- 2. Connect the I/Q socket at the tail of the host to the I/Q socket at the back of GSOC with the 3.5mm stereo cable provided.
- 3. Plug the provided 5525 power cord into the external power port on the right side of GSOC. Supply voltage range: 11~14V DC

\*Note that due to the status of the prototype, the G90 host cannot be completely powered off after shutting down the GSOC. At this point, you only need to unplug the power cord of the G90 host. This is a bug of the prototype, which has been resolved for machines under mass production.

#### **Connection Guidance with X5105**

- 1. Insert the USB port of the X5105 data cable into the left USB port of GSOC; insert the 3.5mm plug of the data cable into the CIV or COMM port on the right side of X5105.
- 2. Insert the MCX signal extension cord into the IF signal output port on the left side of X5105 and the IF signal input port on the right side of GSOC.
- 3. Plug the provided 5525 power cord into the external power port on the right side of GSOC. Supply voltage range: 11~14V DC